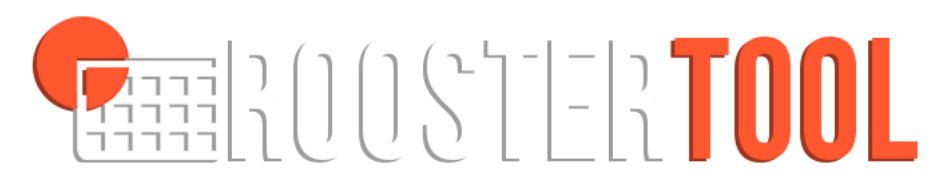

# Roostertool.nl – Een webservice van IRP

Voor het geautomatiseerd maken (planning) en beheren van eenvoudige of zeer complexe roosters. Eenvoudige roostering bekijken? Ga naar demo.roostertool.nl - of maak een account aan op roostertool.nl (onder inlog).

# **Inleiding.**

Met de Roostertool zijn tal van planningen en roosters te maken. Of het nou gaat om het vastleggen van vergaderruimtes, afspraken, of het samenstellen van zeer complexe lesroosters voor duizenden studenten met allemaal andere vakken. De Roostertool is een online service, die door honderden personen gelijktijdig gebruikt kan worden.

**Eenvoudige roostering**, bijvoorbeeld vergaderzalen.

Eenvoudige roostering gaat er vanuit dat maar één middel benodigd is, bijvoorbeeld een middel van het "type" vergaderzaal. Een zaal is beschikbaar als er nog geen andere reservering voor een bepaald tijdslot is gemaakt. En uiteraard als het gebouw open is.

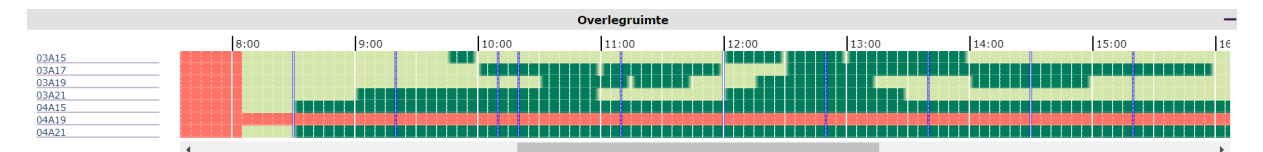

figuur 1. Overzicht van de planning van een zestal vergaderlokalen. Lichtgroen is beschikbaar, donkergroen is bezet, rood betekent: plannen niet mogelijk (lokaal wordt gerenoveerd; of voor 08.15 *uur is het gebouw dicht).* 

Eenvoudige roostering gaat er dus vanuit dat voor het inplannen van een activiteit de beschikbaarheid van één middeltype (lokaal) wordt gecontroleerd. Ter onderscheid: complexere roostering gaat er vanuit dat een combinatie van verschillende middelen gelijktijdig beschikbaar moeten zijn, dus niet alleen een lokaal, maar bijvoorbeeld ook een whiteboard, een geschikte docent, een assistent en studenten.

Het is dan bijvoorbeeld niet mogelijk om een les in te plannen op donderdagmiddag, als de benodigde docent op donderdagen niet werkt. Of om een les in te plannen op een tijdstip dat één van de studenten andere verplichtingen heeft (andere les).

De Roostertool wordt *vooral* gebruikt voor eenvoudige roostering, dus de planning van één activiteit, een lokaal, een afspraak bij de tandarts en dergelijke. Daarbij kan een activiteit een vaste duur hebben (lesuur) en een vaste begin- en eindtijd, maar dat hoeft niet. De Roostertool is opgebouwd uit te reserveren tijd-slots van 5 minuten. Ieder veelvoud van 5 minuten is dus in te plannen (10, 15, 20, 25, enzovoorts.).

Hieronder een afbeelding van de interface voor het maken van een lokaal-reservering.

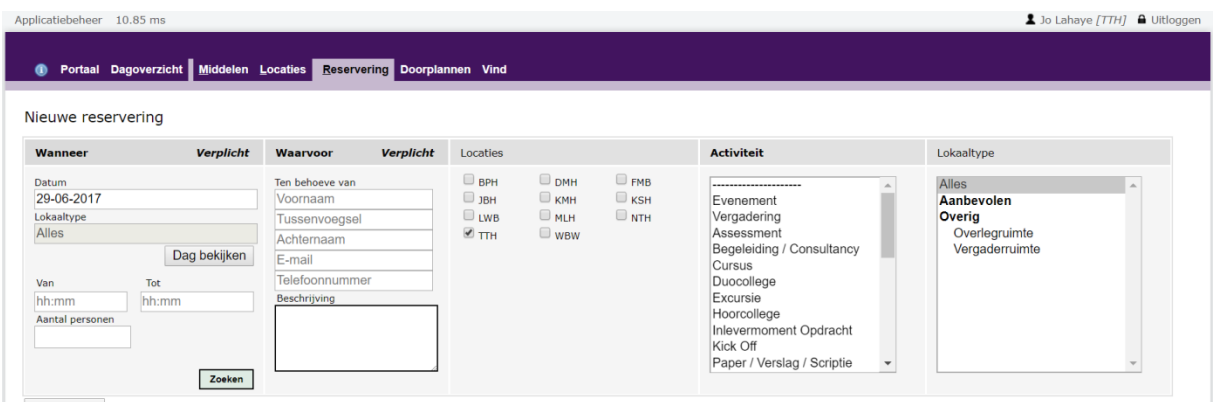

De actie begint (linkerzijde) met een aantal eenvoudige vragen. De overige keuzes op dit scherm hoeven niet gebruikt te worden. Logischerwijze is de volgende informatie verplicht:

- 1. op welke locatie(s) wil je naar een beschikbaar lokaal zoeken.
- 2. op welke datum
- 3. hoe lang (van tot)
- 4. voor hoeveel personen

De Roostertool onderzoekt vervolgens alle mogelijkheden: welk lokalen zijn groot genoeg en beschikbaar op die dag en gedurende het gevraagde tijdslot.

De resultaten worden getoond in een grafisch overzicht. Om efficiënt met alle beschikbare lokaalruimte om te gaan, worden eerst de opties gepresenteerd die de gevraagde capaciteit zo dicht mogelijk benaderen. Dus als een ruimte voor 6 personen nodig is, worden eerst de lokalen gepresenteerd die op het gevraagde tijdstip vrij zijn en waar precies 6 personen in kunnen, vervolgens de lokalen waar 7 personen in kunnen, dan 8, enzovoorts. Daarmee wordt voorkomen dat voor zes personen een grote collegezaal wordt geboekt.

Als een van de vrije lokalen wordt geselecteerd, en op "reserveren" wordt geklikt, wordt het lokaal vastgelegd. Er volgt nu een bevestiging: op de web-pagina én er wordt een bevestigings-email verzonden.

Op de volgende pagina enkele screenshots ter verduidelijking.

#### Nieuwe reservering

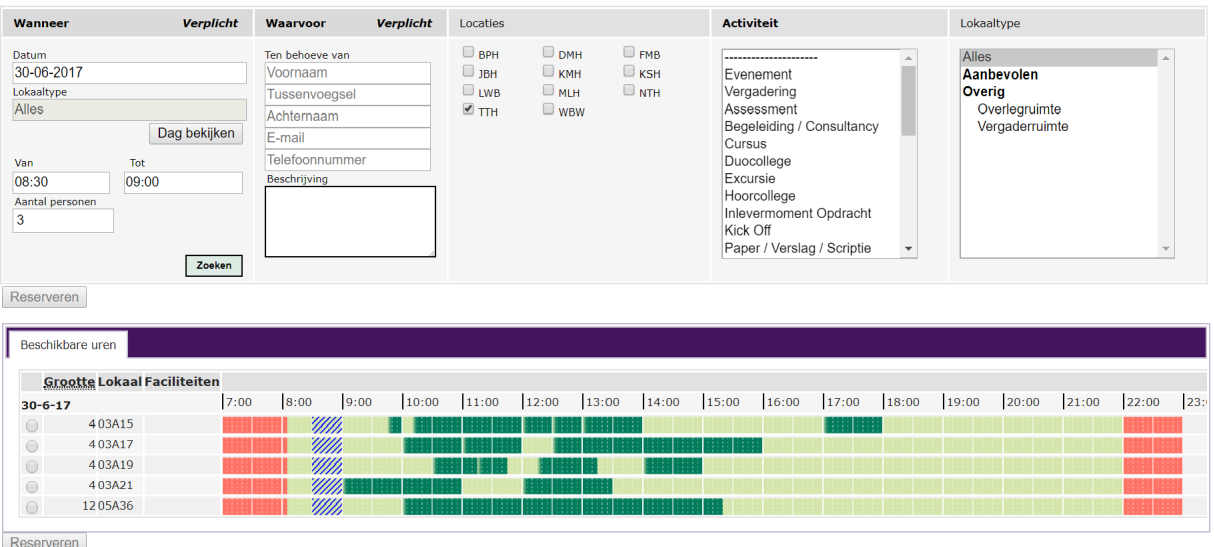

Gezocht op vrij lokaal voor 3 personen, 08.30-09.00 (blauwe arcering), er zijn 5 lokalen beschikbaar. De sortering is oplopend naar grootte van het lokaal (4-4-4-4-12).

Door wie een reservering is gemaakt, is al bekend. Die persoon moet namelijk een account hebben voor de roostertool en toestemming hebben om (een deel van de) lokalen te reserveren. Het is echter ook mogelijk om aan te geven "voor wie" (ten behoeve van) deze reservering is gemaakt. Als deze informatie is ingevuld, krijgt deze persoon ook een bevestiging. Als voor deze persoon vakr reserveringen worden gemaakt, kan worden volstaan met alleen het emailadres in te vullen. De overige informatie wordt dan automatisch opgehaald en aangevuld.

In bovenstaand voorbeeld is het verplicht om aan te geven voor wie de reservering wordt gemaakt. Dat is instelbaar, dus kan achterwege blijven. Het is echter wel handige extra informatie ook om reserveringen voor iemand terug te kunnen vinden (onder "vind").

Met "vind" zijn alle reserveringen op te zoeken. Er kan gezocht worden op een specifiek lokaal, een tijdvak, wie dat lokaal geboekt heeft en voor wie. Die overzichten kunnen ook worden geëxporteerd (als er bv. kostenverrekeningen zijn voor het gebruik).

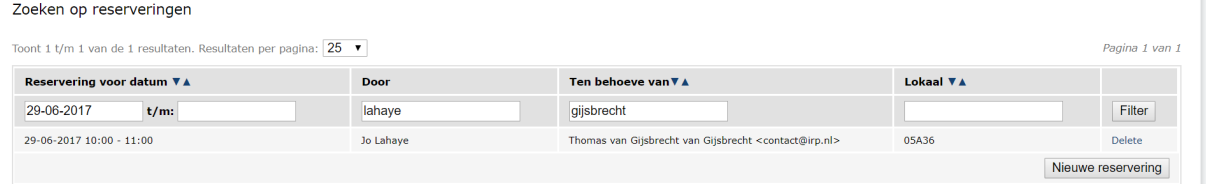

Met een mouse-over is in het grafisch overzicht snel te zien wie de reservering heeft gemaakt en voor wie die is gemaakt. Dit kan handig zijn als je een lokaal voor een hele dag nodig hebt en dit niet gepland kan worden omdat een collega midden op de dag een halfuur heeft ingepland. Wellicht dat die reservering van dat halve uur makkelijk verplaats kan worden naar een ander lokaal.

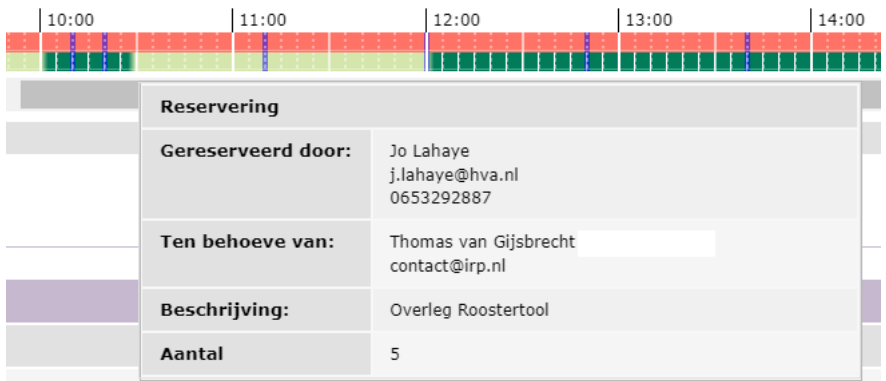

Behalve "zoeken" kan een actie ook starten met het bekijken van het overzicht van een dag. Het grafische overzicht geeft aan waar nog mogelijkheden zijn (lichtgroen). Als heel veel is volgeboekt, dan kan het zijn dat zoekacties geen resultaten opleveren. Terwijl het overzicht direct de nog beschikbare opties toont.

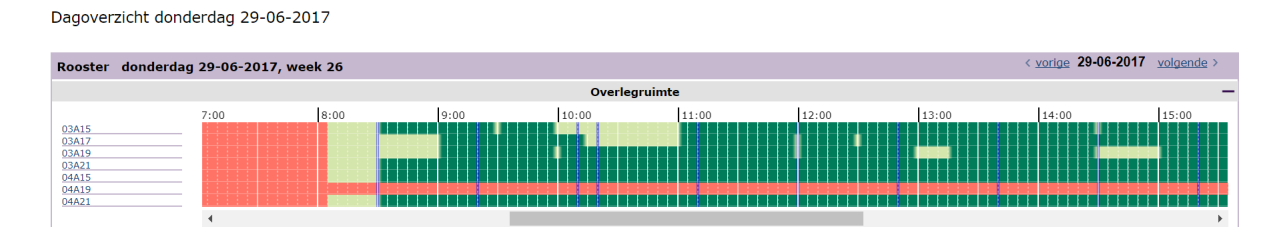

# Geavanceerde functies voor 'eenvoudige roostering'.

Locaties. In de zoek-interface is ook te zien dat de Roostertool kan omgaan met meerdere locaties. Dit voorbeeld is ontleend aan een hogeschool met een tiental locaties. Je kan kiezen waar je wil zoeken, in één gebouw, in meerdere gebouwen of in alle. In het laatste geval worden zo'n 2000 lokalen doorzocht op beschikbaarheid, in dat geval kan het enkele seconden duren voor de resultaten gepresenteerd worden.

Eigenschappen/voorzieningen lokaal. Bij de gepresenteerde zoekresultaten en in het dagoverzicht is te zien welke voorzieningen een lokaal heeft, zoals bijvoorbeeld: smartboard, beamer, verduisterbaar, audio, enzovoorts. De Roostertool kan ook zo worden ingericht dat daar expliciet op gezocht kan worden.

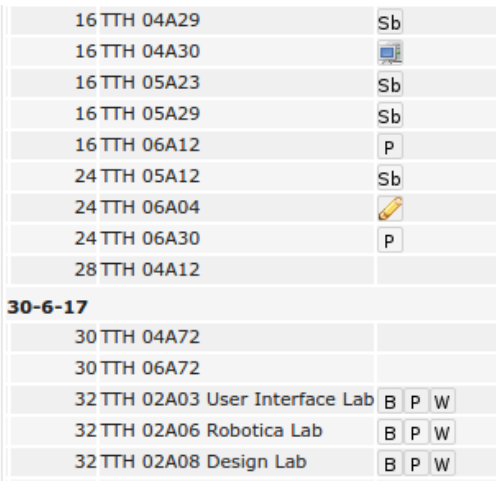

Voorbeeld van vermelding van voorzieningen lokaal:

Sb=smartboard, TV, P=projectiescherm, B=beamer, W=whiteboard, etc.

Lokaaltypes. Het is ook mogelijk om lokalen één of enkele specifieke functies toe te kennen. Bijvoorbeeld: vergaderzaal, laboratorium, studio, gymzaal, enzovoorts. Als je op zoek bent naar een vergaderzaal, wordt alleen de beschikbaarheid van dit lokaal-type opgehaald. Dit kan ook worden gedaan door een type activiteit te kiezen. Als dit by. "vergaderen" is, dan wordt gezocht naar alle lokalen waar je in kan vergaderen (kan als er geen vergaderkamer beschikbaar is wellicht ook in een projectlokaal, cursuslokaal, etc.) Dan wordt dus breder gekeken dan alleen een vergaderlokaal. Deze geavanceerdere functies vallen voor de Roostertool nog steeds onder het begrip 'eenvoudige' roostering. Het gaat tenslotte nog steeds om het plannen van een lokaal, maar dan wel op basis van de beschikbaarheid van een lokaal met specifieke kenmerken (faciliteiten, grootte, etc).

# Complexere eenvoudige Roostering: "Tien Minutengesprek".

Een wat geavanceerder voorbeeld van het inplannen van één middel (in dit geval een docent), is het gesprek van docenten met ouders over de schoolprestaties van hun kind, ook wel bekend als het "tien-minuten gesprek". 

Een docent geeft in de Roostertool aan op welke data en tijdvakken hij/zij voor een bepaalde groep (een klas) beschikbaar is; bijvoorbeeld maandag- en woensdagavond van 20.00 uur tot 21.30 uur. De docent kan op eenvoudige wijze via een email de ouders van die klas uitnodigen. In die e-mail staat een link naar een pagina waar één tijdslot kan orden gekozen (zie hieronder). Deze systematiek scheelt de docent/school heel veel werk. De docent kan bovendien de avond goed voorbereiden, omdat kan zien welke ouder/verzorger op welk tijdstip komt. Deze systematiek is uiteraard ook voor andere planningen beschikbaar.

Minimaal benodigde basisgegevens zijn:

Naam van de klas (bv. HAVO4B), naam docent (is bekend = account), betreffende vak. Lijstje met leerlingen en het emailadres van de ouder/verzorger.

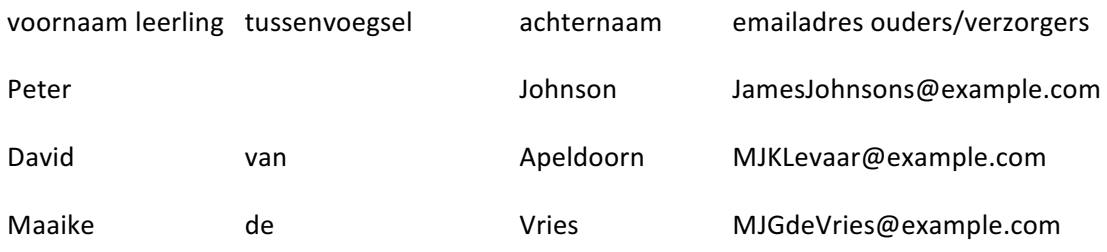

De email die verzonden wordt, is aanpasbaar:

Geachte ouders/verzorgers van {naam wordt automatisch toegevoegd, bijvoorbeeld Peter Johnson}, Graag nodig ik u uit om de studievoortgang van Peter met u te bespreken. Door op onderstaande link te klikken, kunt u een dag en een tijdvak kiezen waarop het u schikt.

roostertool.nl/tienminutengesprek/xxxxxxxxxxxxxxxxxxxxxxxxxxxxxxxxx

Graag tot dan,

Vriendelijke groet,

Karel Karels, docent natuurkunde

De Link levert een beschikbaarheids-overzicht op:

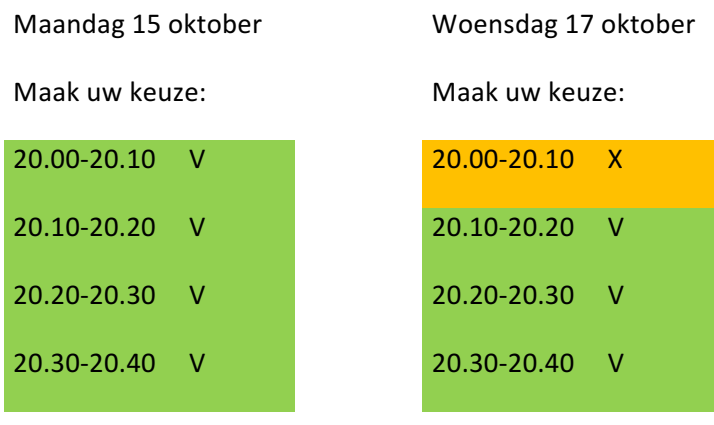

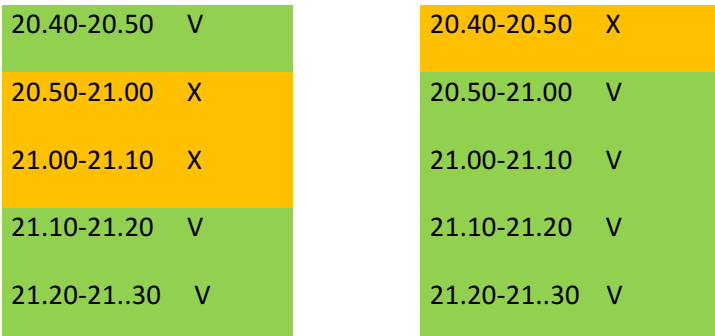

# **Complexe roosters (planning):**

Bijvoorbeeld HAVO4, VWO 4, HBO, Universiteit, Operatiekamer,

Om de werking van de Roostertool uit te leggen, wordt hieronder ingegaan op complexere functionaliteiten; zoals het geautomatiseerd maken van een lesrooster als leerlingen/studenten niet meer allemaal dezelfde vakken hebben. De Roostertool houdt daarbij rekening met een groot aantal voorwaarden. Bijvoorbeeld dat een scheikunde-practicum een specifiek lokaal vereist, alsmede een scheikunde-docent en dat bijvoorbeeld ook een laborant beschikbaar moet zijn. EN dat alle studenten die voor een bepaald tijdslot worden ingepland niet op datzelfde moment andere verplichtingen hebben. Ook als een dergelijk complex rooster door een roosteraar is opgesteld, kan de roostertool uitkomst bieden bij het verplaatsen van een uitvoering (een les). Bijvoorbeeld als een docent ziek is en iemand hem/haar vervangt. Stel die vervangend docent kan niet op hetzelfde tijdslot, dan laat de roostertool zien wat de opties zijn, waarbij rekening wordt gehouden met de beschikbaarheid van de nieuwe docent, alle lokalen EN de beschikbaarheid van alle studenten in de groep! 

Het planning-deel van de Roostertool is, eenvoudig gezegd, gebaseerd op de *actuele* beschikbaarheid van "middelen". Middelen die noodzakelijk zijn voor de uitvoering van een activiteit. Benodigde middelen voor een les zijn lokaal, studenten, etc.

Benodigde middelen voor een Operatiekamer zijn bijvoorbeeld: chirurg, anesthesist, verpleegkundige en eventueel speciale hardware (robot). Elk van die middelen heeft een eigen rooster. Is een lokaal of OK al ingepland voor een activiteit, dan is het lokaal niet beschikbaar. Werkt een docent of chirurg niet op maandagmiddag, dan kan voor deze docent of chirurg geen activiteit op die middag worden ingepland. En voor elk middel geldt dat conflicten worden vermeden, bij het inplannen en bij het verplaatsen ! 

# **Voorbeeld: Hogeschool-Universiteit**

Onderstaand voorbeeld gaat met name in op automatisch maken van planning van lessen (uitvoering) bij een Universiteit of Hogeschool. Dit is in de praktijk ook getest.

# **STAP 1 : Basisgegevens en creatie van een "technisch correct" rooster.**

Om geautomatiseerd roosters te kunnen maken, is het noodzakelijk informatie te hebben over de beschikbaarheid van middelen. Als we kijken naar één uitvoering (les), dan zien we dat voor die les tenminste de volgende middelen beschikbaar moeten zijn:

- Lokaal
- Tijdslot
- Docent
- Studenten die het vak volgen.

En wellicht speciale voorzieningen (TV, smartboard). "Lokalen" worden gebruikt om de reserveringen te tonen. Om een tijdslot van een lokaal te kunnen reserveren, moet dus het lokaal beschikbaar zijn, de docent beschikbaar zijn en alle studenten. De beschikbaarheid van deze "middelen" moet in de Roostertool bekend zijn, zodat hiermee "gerekend" kan worden.

Veelal wordt er vanuit gegaan dat studenten die een voltijd-opleiding volgen gedurende alle lesuren (ma-vr) beschikbaar zijn (tenzij er al een onderwijsactiviteit is ingepland uiteraard). Voor docenten ligt dat anders, zij werken wellicht niet full time, of werken wellicht voor meerdere organisaties. We moeten dus weten op welke dagen en uren ze beschikbaar zijn. Voor lokalen geldt dat ze beschikbaar zijn gedurende de openingstijden van het gebouw en er niets anders is ingepland.

Het planningdeel van de Roostertool is in staat om rekening te houden met veel verschillende variabelen. De belangrijkste staan hieronder. Een toelichting op deze punten wordt in bijlage 1 gegeven. 

- Welke studenten volgen welk vak
- Wat is de (maximale) groepsgrootte voor dat vak (dit bepaald aantal groepen)
- Door welke docenten kan een vak worden gegeven; is er een *voorkeur* of *harde eis* voor een bepaalde docent (bv. wiskunde VWO 6, vereist mevrouw drs. P. Jansen).
- Wat is de aanstelling (by. 0,6 FTE) en het werkschema van deze docent(en): bijvoorbeeld afwezig op dinsdag en vrijdag na 13.00 uur.
- Moet rekening worden gehouden met een maximum aantal lesuren dat een docent mag/kan geven (bv.: aanstelling 1FTE, 38 uur, maximaal aantal lesuren 20).
- Voor welke andere lessen is een docent al ingepland (gaat af van beschikbaarheid en maximum aantal).
- Is voor een activiteit (les) een specifiek lokaal nodig; de Roostertool kijkt dan wanneer een lokaal van dit type beschikbaar is (scheikunde practicum bijvoorbeeld).
- Wat is de looptijd van een vak (hoeveel weken moet het worden ingepland), hoe vaak moet het vak worden ingepland (bv. twee keer per week) en wat is de minimale spreiding: bijvoorbeeld niet 2x op dezelfde dag.

Op basis van bovenstaande – en mogelijk andere- "beschikbaarheids-gegevens", "eisen" en "voorkeuren" kan het plandeel van de Roostertool een rooster te genereren. Of beter gezegd: is het programma in staat om alle roosters te genereren die technisch "kunnen". Meestal zijn dat er vele honderden. Die zijn allemaal correct. Dat wil zeggen, ze houden rekening met alle beschikbaarheden, dus het werkschema van docenten, reservering van lokalen en ook studenten hebben geen conflicten. Dit wordt bereikt door na elke stap (planning van een les) de beschikbaarheid aan te passen van zowel lokalen, docenten en studenten. En eventueel andere middelen. Dus als een les wiskunde is ingepland op maandagochtend van 09.00 tot 10.00 met docent Jansen, in lokaal 15, voor 25 studenten, dan zijn zowel het lokaal, de 25 studenten en de docent niet meer beschikbaar op dit tijdvak. 

Voor een pilot aan een Hogeschool, hebben we 1.000 studenten ingepland, die zich hadden ingeschreven op in totaal 237 verschillende vakken. Gemiddeld had een student zich ingeschreven op 6 verschillende vakken (veelal 30 ECTS)

Daarbij zijn we uitgegaan van 93 docenten, die allemaal gekoppeld waren aan één of meerdere vakken. Deze docenten hadden verschillende 'eigenschappen': welke vakken kunnen/mogen ze geven en ze hadden verschillende werkschema's.

Vervolgens is uitgerekend voor hoeveel lokalen er nodig zijn om alle lesuren in te kunnen plannen. Vervolgens is dat cijfer wat verhoogd, om conflicten in de planning te kunnen vermijden. In deze

proef is uitgegaan van 15 lokalen die ongeveer 1/3 van de tijd niet beschikbaar waren, omdat er al andere activiteiten waren ingepland.

Van belang is nog te beseffen dat als 60 studenten zich inschrijven op 1 vak, dit kan resulteren in 2 groepen van 30. In totaal leidde de inschrijving van 1000 studenten op 237 vakken tot het ontstaan van 283 "groepen". Een groep volgt één (of meerdere) lessen gezamenlijk.

Hieronder een grafische weergave van hetgeen hierboven besproken is. Het is een voorbeeld, dus dit betreft niet de echte beschikbaarheid van de betreffende docent (groen).

#### M.G. Keijer **B** Khan H. Khan K Kiliç J. A. A. Kloosterman tue wed thu fri sat tue wed thu fri sat and their tue wed thu fri sat mon tue wed thu fri sat  $rac{1}{2}$  $\sim$  $m<sub>on</sub>$ sun mon tue wed thu  $\mathbf{r}$  $\overline{1}$  $\overline{2}$  $\overline{\phantom{a}}$  $\overline{z}$  $\overline{\mathbf{3}}$  $\overline{\mathbf{3}}$ ä,  $\overline{4}$  $\overline{a}$  $\overline{4}$  $\overline{4}$ l,  $\overline{\phantom{a}}$  $\frac{1}{7}$  $\overline{1}$  $\overline{\phantom{a}}$ l.  $\overline{\phantom{a}}$ ś H Koning D Kootstra E.J. Kostelijk A. C. Krawczyk E. Kuijper  $\overline{2}$  $\overline{2}$ i,  $\overline{a}$  $\overline{4}$  $\overline{4}$  $\overline{4}$  $\overline{a}$ l,  $\overline{\phantom{a}}$  $\overline{6}$  $\overline{6}$  $\overline{\phantom{a}}$  $\overline{6}$  $\overline{6}$  $\overline{z}$  $\overline{7}$  $\overline{z}$

rood=niet beschikbaar, groen=beschikbaar. Eerste serie grafisch overzicht

Docenten:

Figuur : Basis- informatie voor geautomatiseerd roosteren: beschikbaarheid enkele docenten (van de 93 in dit voorbeeld.

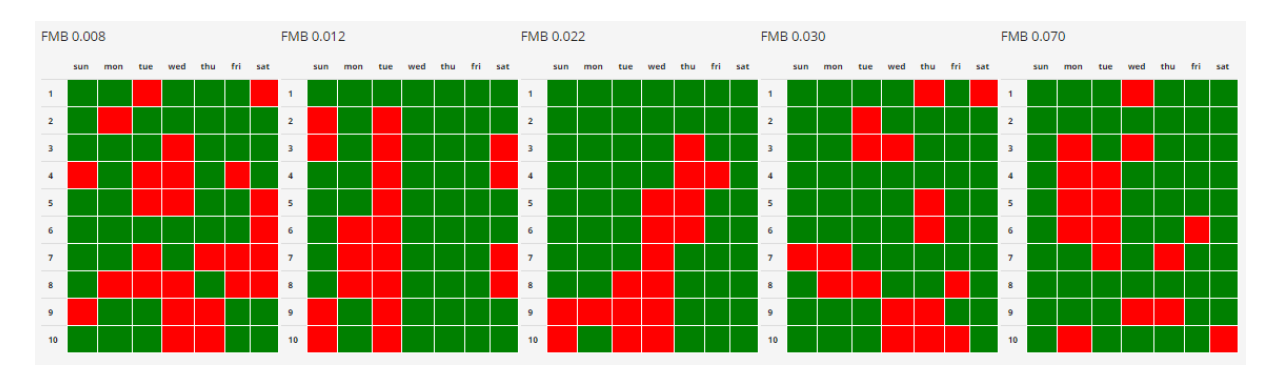

Figuur : Basis-informatie voor geautomatiseerd roosteren: beschikbaarheid enkele lokalen (van de 15 in dit voorbeeld). Eigenlijk had de zondag en zaterdag rood kunnen zijn, maar omdat in ons voorbeeld studenten en docenten dan niet beschikbaar zijn, wordt er (toch) niks ingepland.

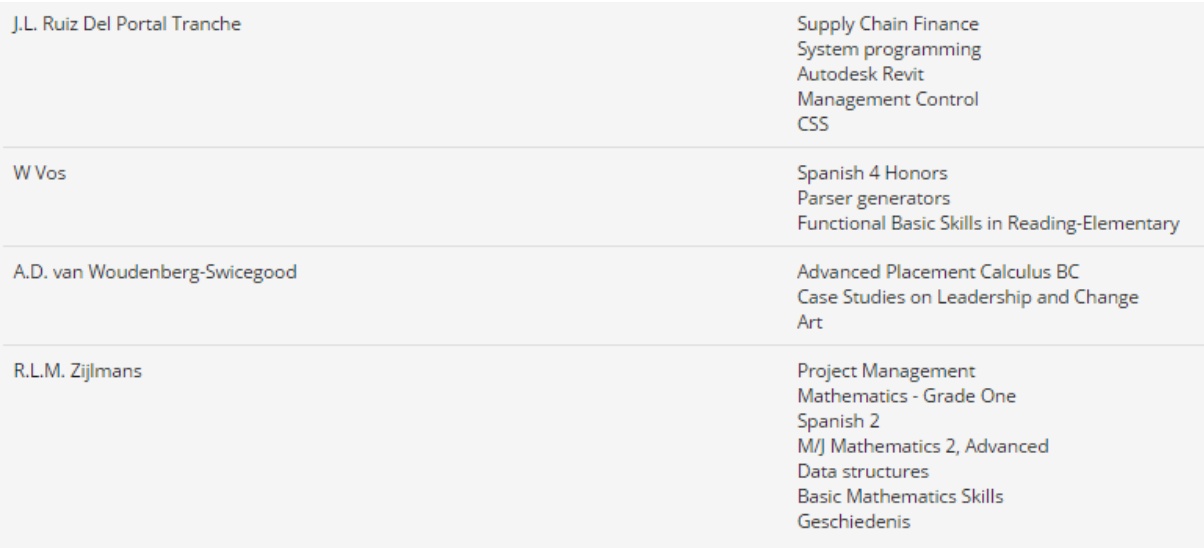

Figuur : Relatie van docenten met vakken (welk vak kan deze docent geven).

# **STAP 2 : Aanvullende eisen aan "technisch correcte" roosters.**

Zoals aangegeven zijn alle roosters die op basis van deze beschikbaarheden worden 'berekend' correct: ze kunnen direct worden geïmplementeerd.

Toch voldoen de meeste van deze roosters waarschijnlijk niet aan de eisen en wensen van een middelbare school of Universiteit. Om die reden is extra functionaliteit ontwikkeld die het mogelijk maakt om de meest wenselijke (de beste) roosters te bepalen uit alle (honderden) technisch correcte roosters. Bijvoorbeeld het rooster dat:

Het meest efficiënt omgaat met lokalen

Het minste aantal tussen-uren voor studenten heeft

Het kleinste aantal docenten nodig heeft

# Andere voorkeuren

Het planningsproces (creëren van roosters) en het toevoegen van extra filters om het 'beste' rooster te bepalen, is een activiteit die door IRP wordt uitgevoerd. Technisch werkt dit als volgt: op de achtergrond worden "strafpunten" toegekend aan roosters die minder efficiënt omgaan met de bezettingsgraad van lokalen, bijvoorbeeld omdat ze veel tussen-uren hebben. Combinaties van bovenstaande criteria zijn uiteraard ook mogelijk; het gaat er om wat voor de klant de hoogste prioriteit heeft. Als alle rekenwerk door onze computers is afgerond, worden de vijf beste roosters gepresenteerd. Deze vijf zijn dus technisch correct EN ze voldoen het beste aan de opgegeven criteria: ze hebben dus het minste aantal "strafpunten".

Er zijn nu twee opties mogelijk: één van deze vijf roosters wordt gekozen als het basis-rooster, of de criteria worden gewijzigd en na het opnieuw verwerken van de gegevens worden vijf nieuwe roosters aangeboden.

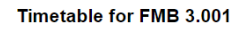

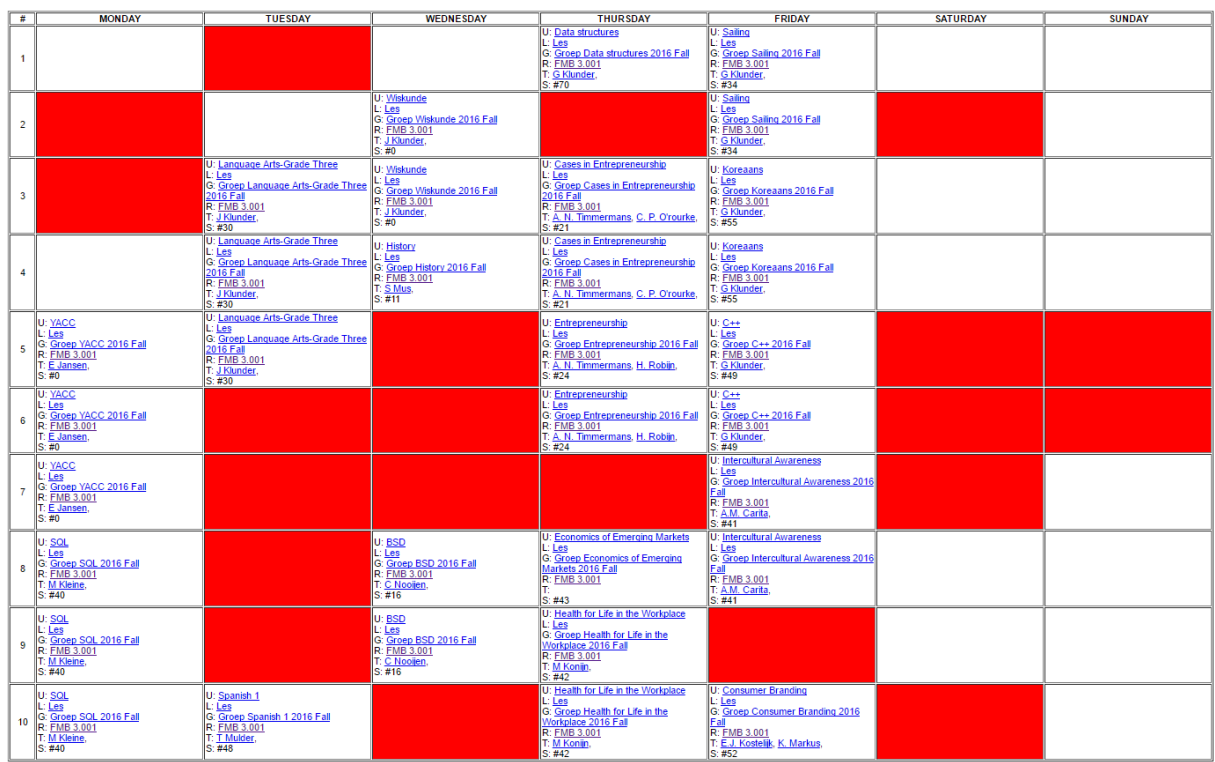

Figuur : Voorbeeld van een uitdraai van een "technisch correct" rooster. Rood gevulde blokken geven aan dat het lokaal op dat lesuur geen beschikbaarheid had. Witte (lege) blokken zijn niet gebruikt voor de planning. Op zaterdag en zondag wordt (dat is zo ingegeven, maar is technisch wel mogelijk) niks ingepland.

# **STAP 3: Perfectioneer basisrooster en maak het definitief.**

Nadat een basis-rooster is gekozen, wordt dit doorgevoerd van het planning-deel van de Roostertool naar het "rooster", het schema. Het is nu mogelijk het basisrooster verder te perfectioneren, voordat het wordt doorgevoerd naar de volgende weken.

Stel het basisrooster wordt voorgelegd aan management en docenten. Die constateren dat een paar lessen erg ongelukkig gepland zijn. Zo heeft een HBO-docent die professioneel Engels verzorgt op vrijdag géén ingeplande lessen, terwijl er op donderdag zeven staan. Deze docent vraagt of dit beter gespreid kan worden: bijvoorbeeld vijf lessen op donderdag en twee op vrijdagochtend (voor 13.00, want 's middags werkt hij niet op vrijdag).

In de Roostertool kan voor elk van 7 lessen in het basisrooster berekend worden of het mogelijk is deze naar de vrijdagochtend te verzetten. De Roostertool houdt bij het verplaatsen van een activiteit rekening met alle geldende voorwaarden, zoals:

Is de docent beschikbaar (ja, tot 13:00 uur)

Is hetzelfde lokaal (of vergelijkbaar) met voldoende capaciteit beschikbaar

Zijn alle studenten ook op het nieuwe tijdstip beschikbaar (ze hebben allemaal een ander rooster, dus dat is bepaald niet zeker).

Dat bij het verplaatsen van een activiteit gekozen kan worden voor een andere docent of een ander lokaal, rekening houdend met alle schema's, maakt de Roostertool uniek.

# **STAP 4 : Dagelijks gebruik: rooster aanpassen.**

Als een basisrooster voldoet aan alle voorwaarden en wordt vastgesteld, dan is het mogelijk dit door te voeren naar de komende weken. Hoeveel weken, is vrij instelbaar. De Roostertool kan daarbij per week rekening houden met vrije dagen (kerstdagen, Pasen, 5 mei, Koningsdag, etc.) en vakanties. Bedenk: er kan op iedere gewenst moment een nieuw rooster worden gegenereerd.

Voorbeeld: een rooster is doorgevoerd voor het hele tweede semester (februari-juni). En op 15 maart breekt de docent professioneel Engels tijdens zijn ski-vakantie een enkel. Hij kan tenminste 6 weken geen les geven.

De Roostertool biedt direct inzage in alle lessen die voor deze docent in het schema staan. Het is dan bijvoorbeeld mogelijk om alle studenten die les hebben van deze docent een email te sturen met de mededeling dat de docent voorlopig afwezig is. Dat er een grote kans is dat de les(sen) deze week komt te vervallen, dat gekeken wordt naar vervanging.

Per ingeplande les, kan nu gekeken worden of een andere docent dit over kan nemen. Er hoeft dus niet per se één vervanger te worden gezocht, het is goed mogelijk dat bv. twee andere docenten de ingeplande lessen kunnen overnemen. De Roostertool kent de beschikbaarheid van die andere docenten (die dit vak kunnen geven) en kan dus uitrekenen of die lessen kunnen worden ingepland. Liefst op hetzelfde tijdstip in hetzelfde lokaal, maar dat kan uiteraard strijdig zijn met andere planningen van de docent. Maar wellicht kan geen van de potentiële vervangers dan.

De Roostertool kan ook naar een nieuw tijdslot en (eventueel een) ander lokaal zoeken, wederom rekening houdend met het rooster van alle studenten die gepland waren. Als een activiteit (les) wordt omgeboekt (van docent A, Lokaal A, tijdstip A naar B, B, B), dan is het mogelijk alle betrokkenen een email te sturen met de nieuwe gegevens. Bovendien is het persoonlijke rooster van docenten, studenten en de beschikbaarheid van lokalen direct inzichtelijk.

Portaal Dagoverzicht Locaties Lokalen en Docenten Stude nten Groepen Vakken Studieactiviteiten <mark>Pla</mark> Maken en Vind  $\bullet$ **D** Planning Deze pagina geeft een overzicht van de 283 ingeplande lessen in het systeem  $1$  | 2 | 3 | 4 | ... | 12 | Volgende > | 1 | Toont 1 t/m 25 van de 283 resultaten. Resultaten per pagina: 25 ▼ Actief Groep Klant **Gepland op** Gepland Vakker  $\overline{\mathcal{L}}$  $\overline{\phantom{a}}$ Filter | Reset  $G401$ Groen The Economics of International T vr 07-07-2017 15:20 - 17:00 - LES4000EIT 17 Volledia > The Economics of International DEMO **Innlannen - Detaile** Banking and Financial Markets 2017 (29) vr 14-07-2017 15:20 - 17:00 - LES4000EIT\_17<br>vr 21-07-2017 15:20 - 17:00 - LES4000EIT\_17 ade, Banking and Financia Markets vo. 26-07-2017 15:20 - 17:00 - LES4000EIT 17 vr 04-08-2017 15:20 - 17:00 - LES4000EIT 17 vr 11-08-2017 15:20 - 17:00 - LES4000EIT 17 vr 18-08-2017 15:20 - 17:00 - LES4000EIT\_17 vr 25-08-2017 15:20 - 17:00 - LES4000EIT 17 vr 01-09-2017 15:20 - 17:00 - LES4000EIT\_17 vr 08-09-2017 15:20 - 17:00 - LES4000EIT 17

Kies de les die verplaatst moet worden (zoek eerst op vak of groep). Kies voor "inplannen".

#### Kies daarna voor "wijzig planning"

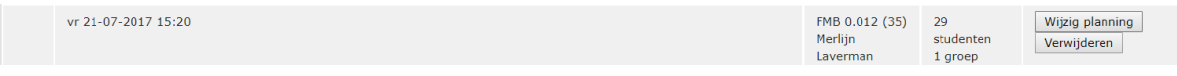

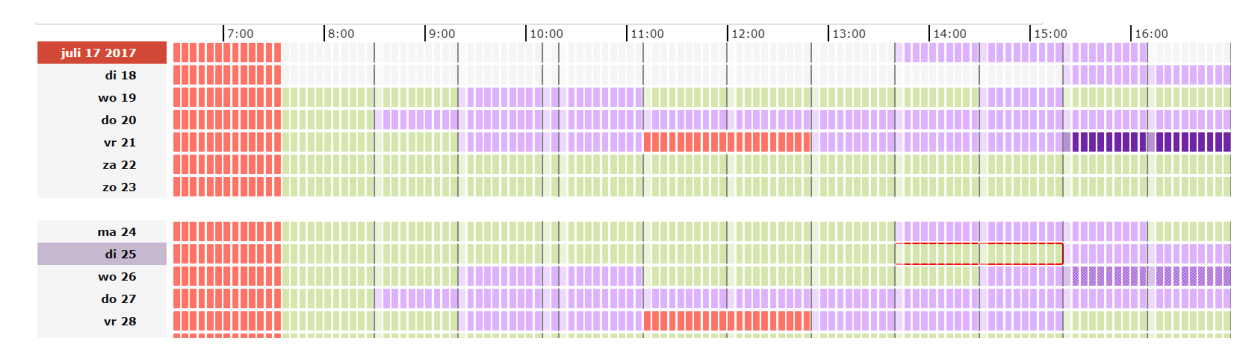

Vervolgens is te zien waar de les naartoe geplaatst kan worden. Donker paars is waar de les nu is ingepland, met de muis kan een beschikbaar tijdslot worden gevonden (zie rood omrande gebied).

De Roostertool laat ook zien waar het vak niet geplaats kan worden (licht paars) en waarom niet (studenten hebben conflicten met andere vakken):

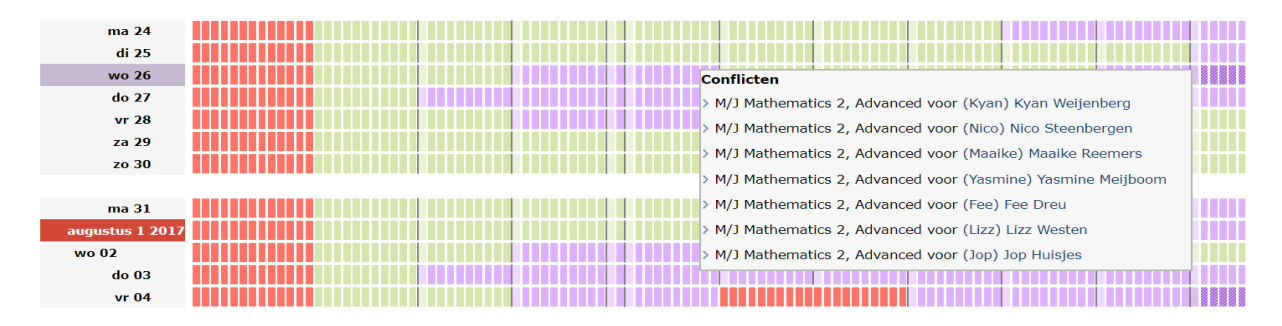

Het is bovendien mogelijk een dergelijke wijziging niet voor één week door te voeren, maar voor een aantal weken achter elkaar: in het voorbeeld is de docent is tenslotte 6 weken afwezig. Een dergelijke doorboeking gebeurt niet "blind", maar voor elke ingeplande les, wordt dan opnieuw doorgerekend met actuele gegevens of het kan. Uiteraard wordt allereerst geprobeerd of het mogelijk is de verschoven les (B, B, B) de komende weken op hetzelfde tijdstip en lokaal in te plannen. De reden dat dit opnieuw moet worden doorgerekend, is dat ook andere activiteiten inmiddels verplaatst kunnen zijn.

Het systeem biedt ook real time overzichten van mogelijke conflicten en problemen (bv. als een docent uitvalt, een lokaal niet meer beschikbaar is, etc.).

# Tot slot.

Bovenstaande beschrijft een deel van de mogelijkheden van de Roostertool. Er zijn meer functies en vele overzichten beschikbaar. Zo kunnen studenten hun eigen rooster inzien. Docenten ook, en zij kunnen veranderingen in hun rooster doorvoeren of aanvragen; tenminste als daarmee toekomstige uitvoeringen geen probleem krijgen. In bovenstaande voorbeeld is sprake van één rooster dat voor en bepaalde periode geldt. Dat zouden ook twee alternerende roosters kunnen zijn (week 1 een andere schema dan week 2, in week 3 weer hetzelfde schema als week 1), enzovoorts. Het is ook mogelijk iedere week een nieuw rooster te maken. Wenselijk lijkt ons dat niet, maar technisch kan het. 

#### **Uitzonderingen** (wat als)

In contact met een aantal stakeholders is een aantal scenario's aan ons voorgelegd. Hieronder op een aantal uitzonderingssituaties een antwoord.

Is het mogelijk een student toe te voegen aan een vak (eigenlijk aan een groep, een groep wordt gevormd door studenten die op een bepaald tijdslot een vak volgen). Er kan één groep zijn voor dat vak, maar ook meerdere. De Roostertool kan een student toevoegen aan een groep. Daarbij wordt voor die student gecheckt of: er geen tijdconflict is met een andere ingeplande les én of het lokaal waar de lessen in gepland zijn voldoende capaciteit heeft.

Student van vak te laten wisselen, dus eigenlijk uit een groep te verwijderen en in te schrijven op een andere groep (vak). Ja dit kan, checks zijn identiek aan "toevoegen" aan een groep.

Lokaal vol plannen. Dit komt neer op het toevoegen van een groep aan een lokaalreservering, zolang de omvang van het lokaal dit toelaat. Deze functie is vooral handig voor bijvoorbeeld tentamens. Degene die het lokaal als eerste gboekt heeft voor een examen, moet wel toestemming geven voor het "bijplannen" van meerdere studenten. Dat is nodig, omdat niet bekend is welk type examen er wordt afgenomen (wordt er een film vertoond waar later vragen over worden gesteld?).

Controle of docent niet teveel lesuren heeft. Dit is een check die gebaseerd is op het schema het ingevoerde schema van de docent. Dus ja, dit wordt in het planningsproces meegenomen, maar kan enigszins afwijken, omdat niet alle voorbereidingstijd automatisch wordt gecalculeerd. Het is in alle gevallen achteraf te zien en te verhelpen (planning wijzigen met andere docent, of naar ander tijdslot). Dit is ook zichtbaar bij en voor de docent. Doordat een ingeplande groep verschoven kan worden (met een andere docent), kan dit ook achteraf worden opgelost.

Controle of docent niet teveel achtereenvolgende lesuren heeft. Dit wordt tijdens het planningsproces niet gecontroleerd, maar is achteraf te zien en te verhelpen (planning wijzigen met andere docent).

Escalaties: Docenten kunnen hun eigen beschikbaarheid wijzigen, maar als dat consequenties heeft voor al ingeplande lessen, komen deze op de escalatiepagina te staan en kunnen deze lessen worden "verplaatst", c.q. ingepland worden door gebruik te maken van een andere docent. Eenzelfde procedure geldt als een lokaal opeens niet meer beschikbaar is.

Roadmap: Stel de Roostertool heeft niet de beschikking over actuele informatie over één van de middelen (lokalen bijvoorbeeld), dan kan de Roostertool nog steeds laten zien op welk moment de andere middelen beschikbaar zijn (docent, studenten). Eventueel kan dan later of in een ander systeem gekeken worden of een geschikt lokaal gevonden kan worden voor de betreffende tijdvakken. Eigenlijk wordt dus op een "fake" lokaal een les ingeboekt. We denken dat deze functie nog beter kan.

# **Inschrijfsysteem voor studenten.**

Vaak is de indeling in vakken bekend. Zeker op een middelbare school. Tien VWO leerlingen hebben bijvoorbeeld gekozen voor "Spaans". De groepsgrootte is dus bekend, de docent die het vak geeft waarschijnlijk ook en op een middelbare school hebben de lokalen veelal een vaste omvang.

Voor HBO en Universiteit geldt dat het inschrijven op vakken, vaak een complex proces is, bijvoorbeeld doordat ook studenten van andere opleidingen en buitenlandse studenten zich op veel vakken kunnen inschrijven. We hebben een professionele tool ontwikkeld die dit inschrijfproces volledig ondersteunt.

**Combinatie StudentsComeAndGo en Roostertool: 100% flexibilisering van het onderwijs.** Wie gebruikmaakt van StudentsComeAndGo (Scago) en de Roostertool, automatiseert derhalve het gehele proces van inschrijving, roostering, studievoortgang, en resultaten.

Meer informatie: demo.studentscomeandgo.nl

De Roostertool is oorspronkelijk ontwikkeld voor het Ministerie van Defensie.